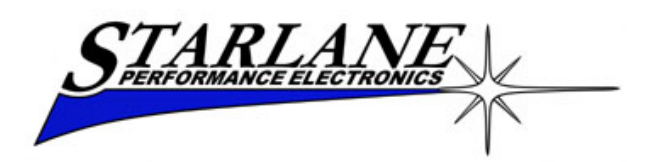

# *DaVinci RSV4-APRC Note*

**Installation and instruction manual.**

#### **Installation**

Your DaVinci for Aprilia RSV4-APRC comes with a plug&play loom which allows the direct connection without any modification to the original harness of the bike.

- 1. Remove the original dashboard.
- 2. Position DaVinci making, on the original front frame of the bike, the three holes for the silent block supports, as per DaVinci user manual.
- 3. Connect DaVinci to the bike harness using the loom adaptor supplied in the package.

#### **Operating and setting**

DaVinci RSV4-APRC recieves directly from the Can Bus Line of the bike all the main signals (RPM, Wheel Speed, Engaged Gear, Water Temperature, Neutral, etc.) in addition to values of Engine Map, Traction Control, Launch Control and Wheelie. Refer to DaVinci user manual to set Fuel and Oil alarms.

### **APRC tire calibration**

DaVinci RSV4-APRC allows to perform the automatic tire calibration procedure as like as the original dashboard. Enter the main menu and select "APRC Calibration", by pressing Enter the system will return to the main screen in Calibration mode showing the "CALIBRATING" label.

Execute the calibration on road as explained in the original user manual of your Aprilia RSV4-APRC. When completed, the "CALIBRATING" label will automatically disappear.

### **Engine Map and Traction Control**

The engine Map and Traction Control values selection will be done through the original handlebar buttons.

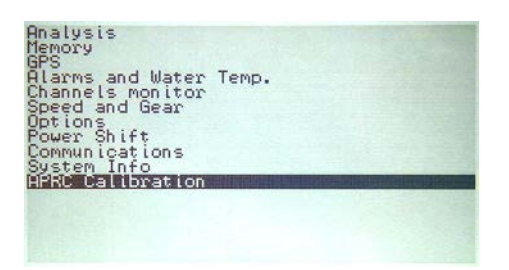

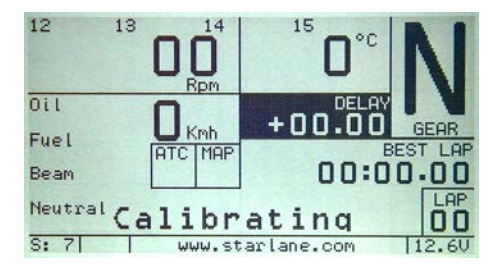

## **Setting Launch Control and Wheelie**

As like as on the original dashboard you can set the desired Launch Control and Wheelie values:

1. Press repeatedly the  $\bigcup$  key till you reach the following screen:

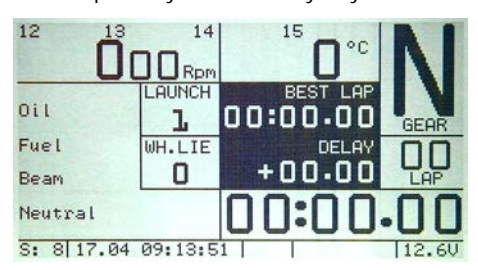

- 2. Keep pressed 2 seconds the  $\bigoplus$  key untill you see the "LAUNCH" cell highlighted on black background.
- 3. Use the original handlebar buttons to set the desired value.
	- 4. Keep pressed 2 seconds the  $\bigoplus$  key to move to the Wheelie setting.
- 5. Use the original handlebar buttons to set the desired value.
- 6. When done press 2 seconds the  $\bigotimes$  key to exit.
- 7. Press the  $\bigcup$  key to choose the desired main screen.